#### Создание интерактивных упражнений с помощью программы-оболочки «Hot Potatoes» (Версия 7.0. 1998 – 2003)

Голубева С.С.

### О программе

- Hot Potatoes инструментальная программаоболочка, предоставляющая преподавателям возможность самостоятельно создавать интерактивные задания без знания языков программирования и привлечения специалистов в области программирования.
- С помощью программы можно создать 10 типов упражнений на различных языках по различным дисциплинам с использованием текстовой, графической, аудио- и видеоинформации.

#### Авторы программы

- Программа разрабатывалась в 1997-2003 г.г. в Центре информационных тех-нологий в гуманитарном образовании Университета Виктории, Канада (http://web.uvic.ca/hcmc).
- Авторы программы:
- Stewart Arneil HTML, JavaScript, программирование для Macintosh
- Martin Holmes HTML, JavaScript, программирование для Windows (http://www.mholmes.com)
- Hilary Street (компания «Interdesign Media») графика.
- Martin Holmes является автором последней, 6 версии программы, выпущенной в октябре 2003 года.

# Стоимость и условия использования программы

• Программа предлагается в бесплатном варианте.

#### Главное окно программы

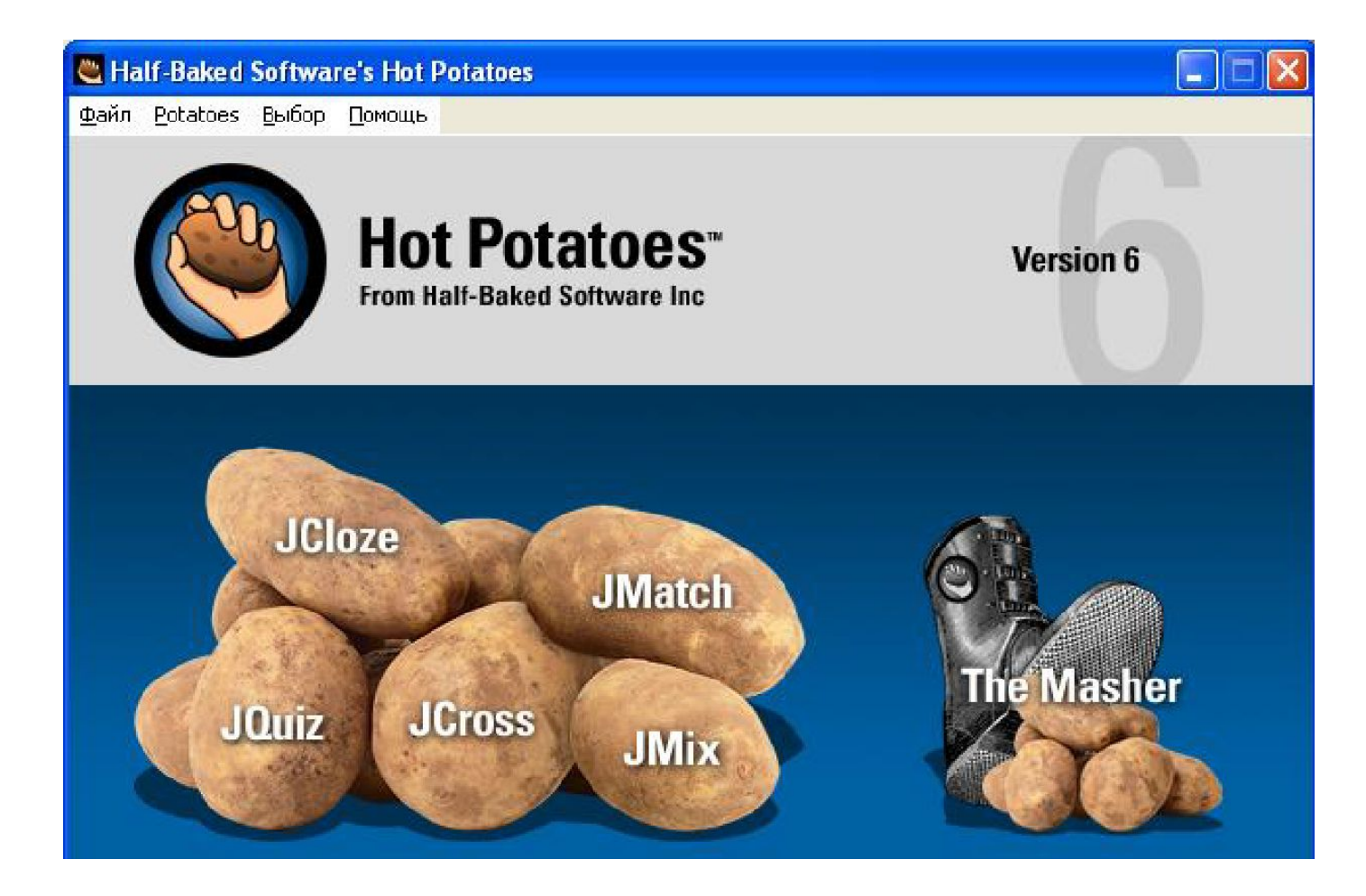

#### Использование различных языков

- Язык упражнений (тексты упражнений, формулировок заданий и обратной связи) – любой, поддерживаемый стандартом Юникод.
- Русский язык в 7 версии программы поддерживается операционными системами Windows 2000 и Windows XP.
- Язык интерфейса программы по умолчанию английский. Другой язык можно установить при первом обращении к программе или изменить в любой момент, открыв файл с переводом интерфейса на нужный язык: меню «Options»

Чтобы изменить язык интерфейса на русский, надо выбрать файл russian6.hif в меню Выбор / Загрузить файл интерфейса

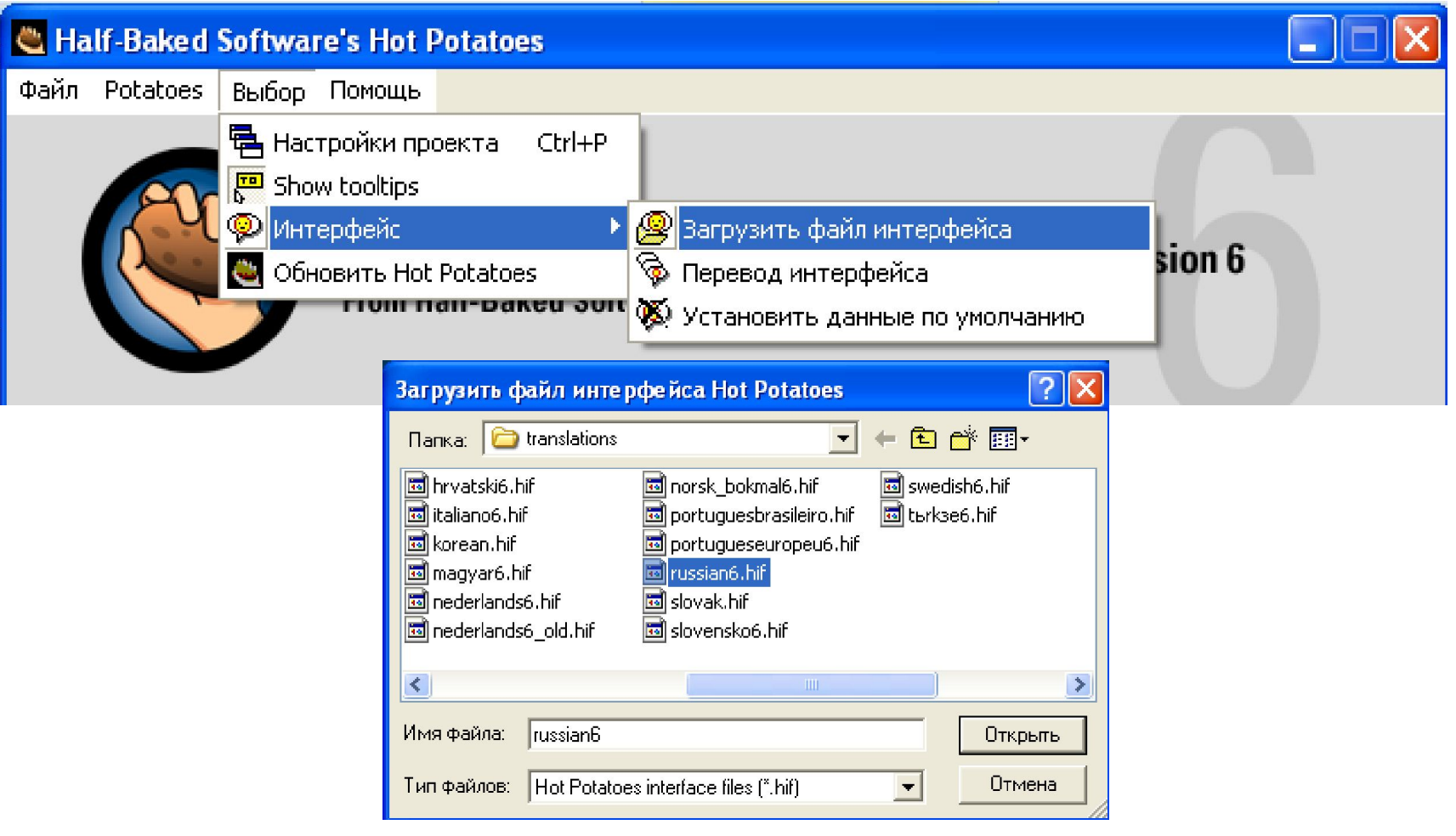

#### Выбор упражнения для ввода данных

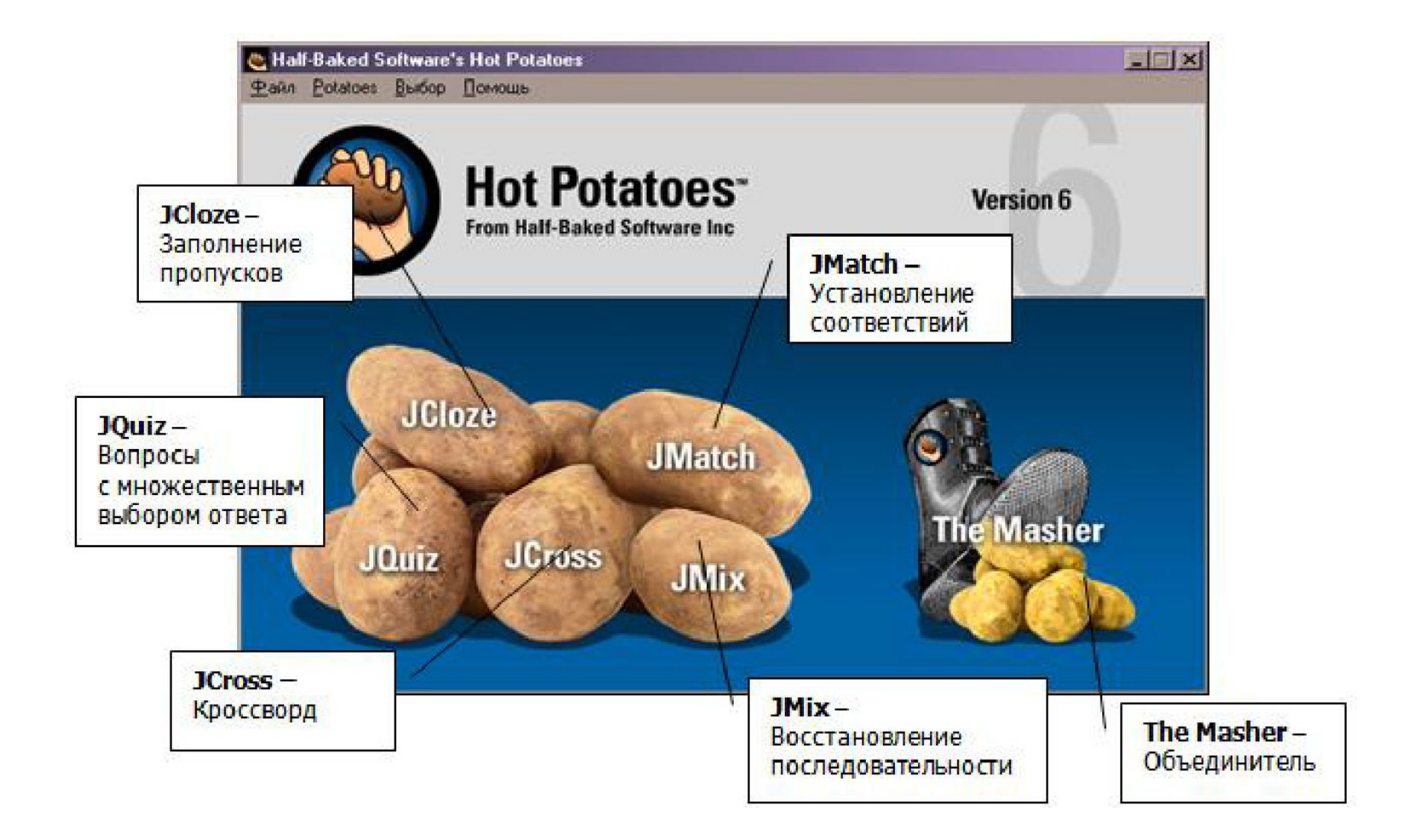

### Выбор упражнения для ввода данных

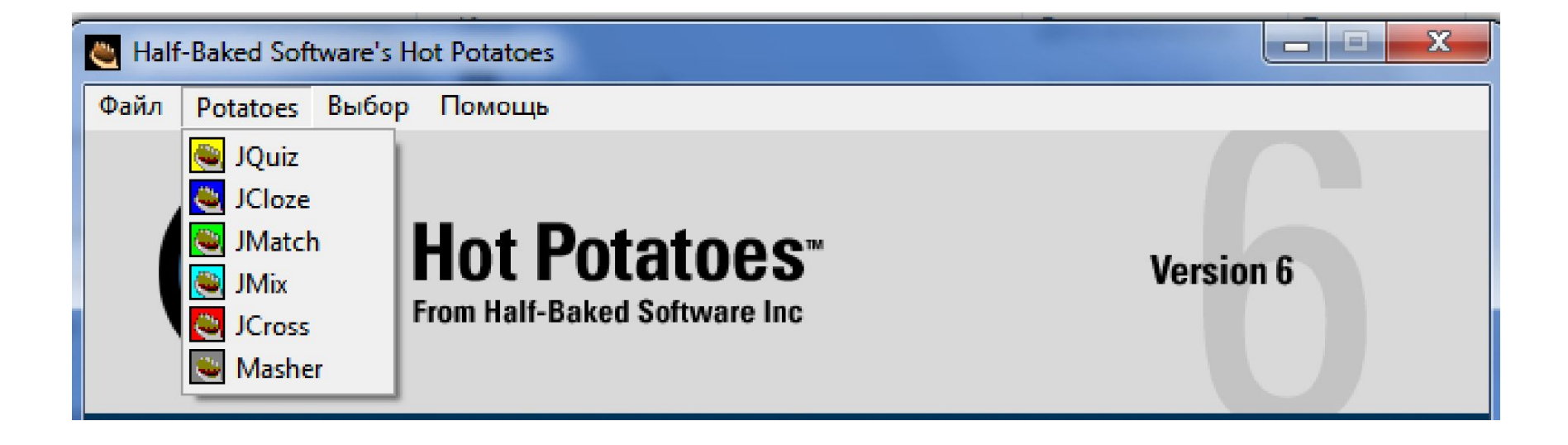

#### Основные этапы создания упражнения

- Создание упражнения в Hot Potatoes имеет следующие этапы:
- 1) ввод данных (желательно с уже готового электронного документа);
- 2) настройка конфигурации упражнения;
- 3) преобразование данных в упражнение формат веб-страницы (HTML) – для последующей работы обучающихся и сохранение упражнения;
- 4) сохранение файла упражнения.
- Кроме того, созданные упражнения и ответы можно сохранить в каком-либо текстовом файле и при необходимости распечатать.

### Сохранение проекта с заданием

- Сохранить файл с заданием можно в любой момент: непосредственно сразу после создания файла (рекомендуется); после создания заданий теста и настройки конфигурации; после просмотра созданной веб-страницы; при выходе из упражнения.
- Файл для каждого из пяти видов упражнений имеет свое расширение и свою пиктограмму. Рекомендуется файлам заданий и веб-страницам давать одинаковые имена и хранить их в одной папке. В готовые веб-страницы изменения внести уже нельзя.

## Пиктограммы упражнений

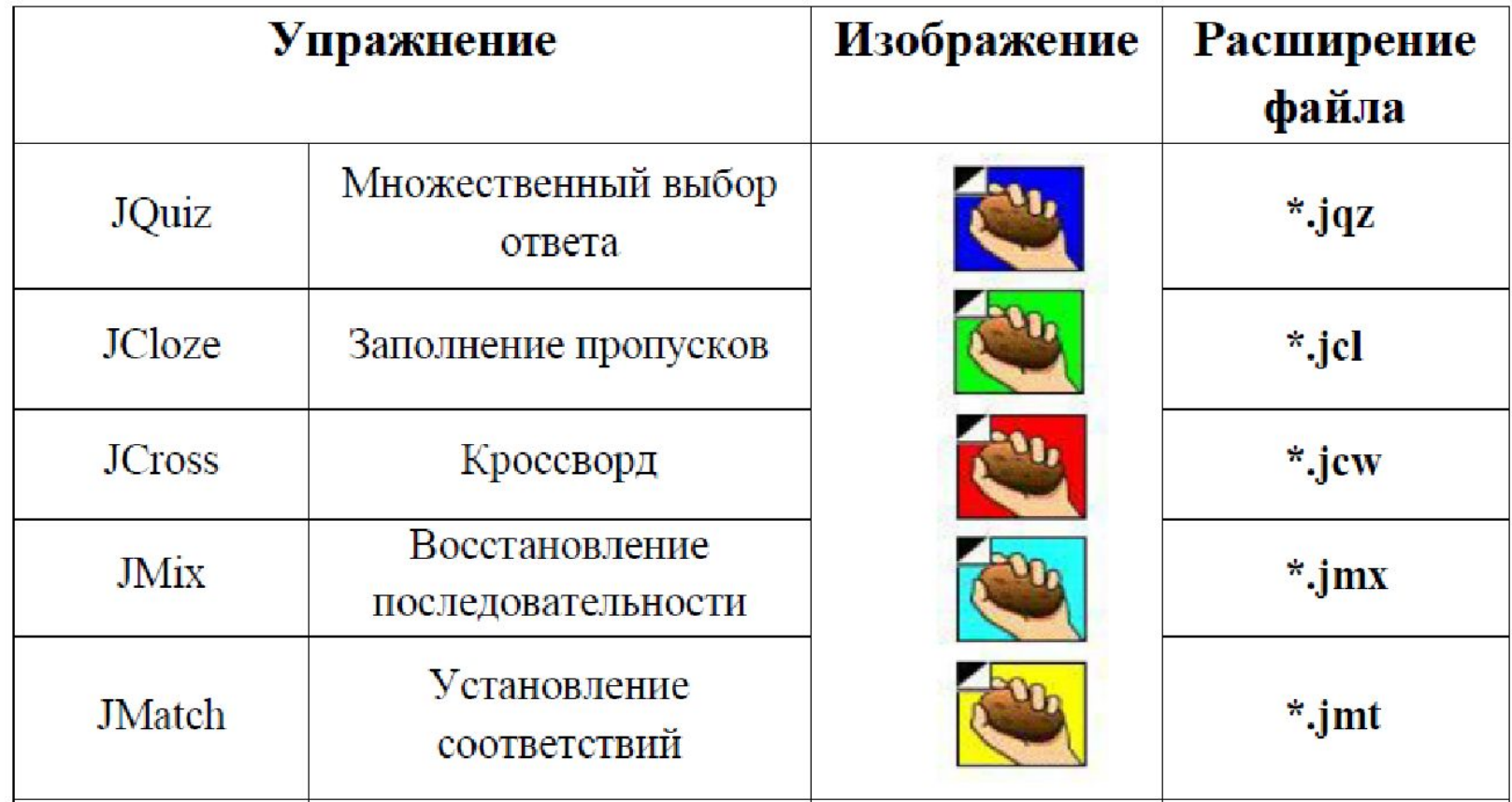

### Печать готовых упражнений

• Готовое упражнение можно распечатать и использовать как обычный бумажный тест. Для этого надо выбрать в меню Файл пункт Экспорт на печать. Вся необходимая информация сохранится в буфере обмена. Затем ее надо вставить в любой текстовый редактор. Все задания теста печатаются с ответами, приведенными в конце документа. Это очень удобно при проверке бумажных тестов преподавателем. При распечатке же рабочих вариантов достаточно эти ответы удалить из документа. Кроссворд распечатывается из веб-браузера как веб-страница, специально созданная для печати.

# Упражнение Викторина (JQuiz)

- Викторина является самым распространенным и многофункциональным видом упражнений Hot Potatoes. С помощью нее могут быть созданы тесты на основе вопросов с различными вариантами представления ответов:
- 1) альтернативный выбор один правильный ответ из нескольких вариантов ответов;
- 2) множественный выбор один или несколько правильных ответов из нескольких вариантов ответов;
- 3) короткий ответ короткий ответ открытого типа (с помощью клавиатуры вводится слово, словосочетание или символ);
- 4) смешанный вариант ответа объединяет вопросы с коротким ответом открытого типа и с альтернативным выбором ответа: после ввода неверного ответа в поле вопроса короткого ответа (возможное количество попыток устанавливается при создании задания) задание трансформируется в задание с альтернативным выбором.
- **• Примечание.** В один тест типа Викторина можно включить несколько вопросов как одного, так и разных типов. Количество вопросов в упражнении и ответов в каждом вопросе не ограничено техническими возможностями программы.

# Альтернативный выбор

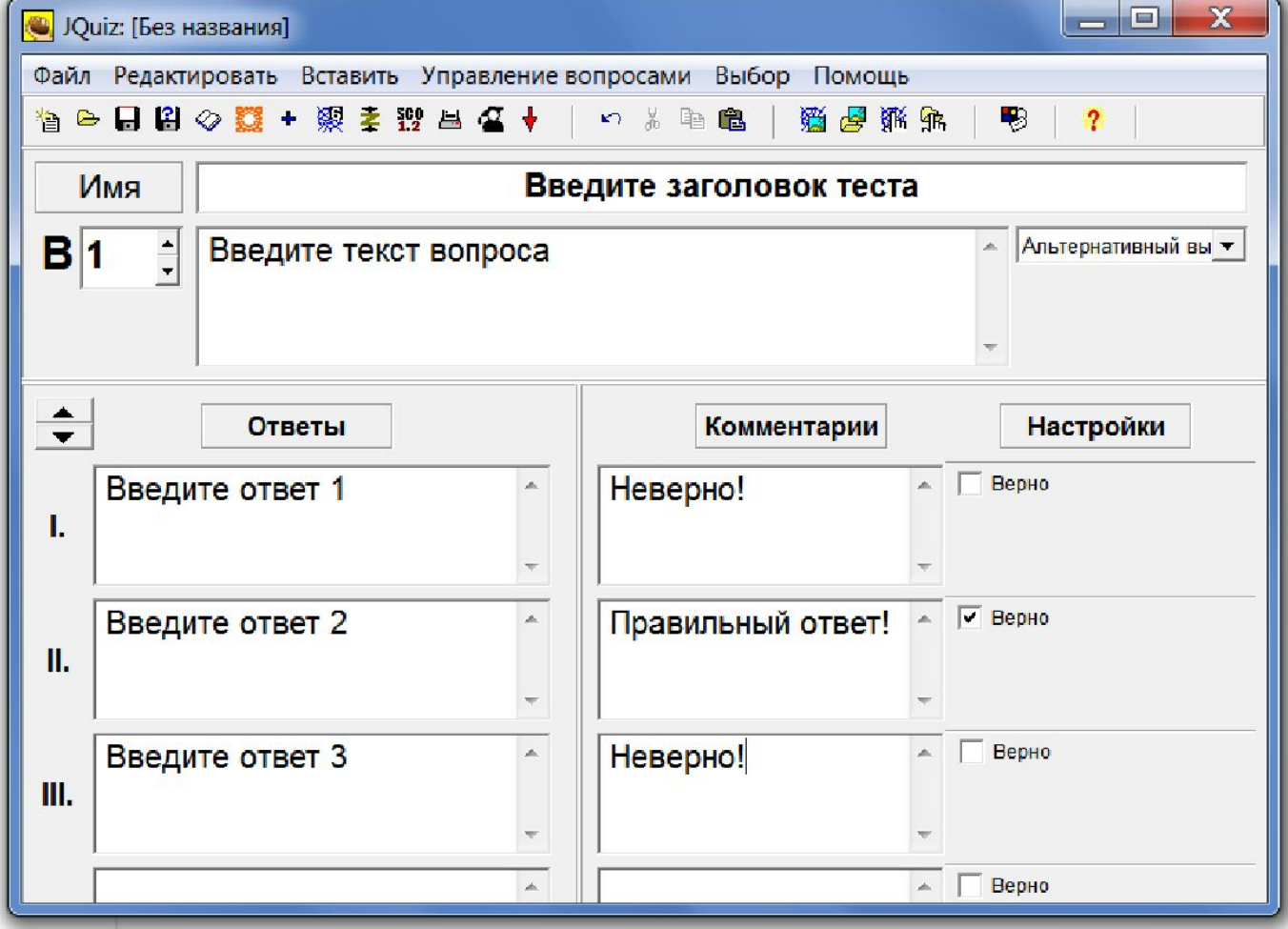

# Множественный выбор

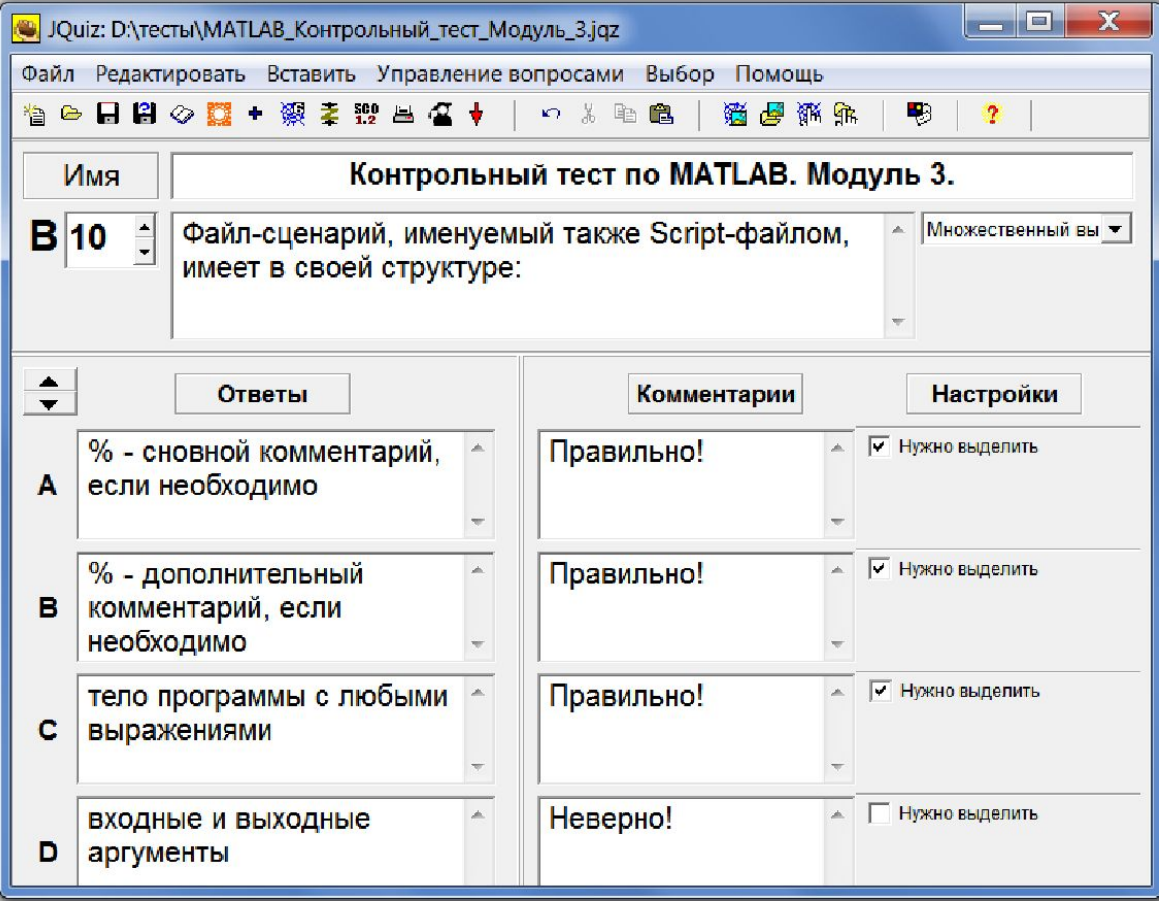

# Короткий ответ открытого типа

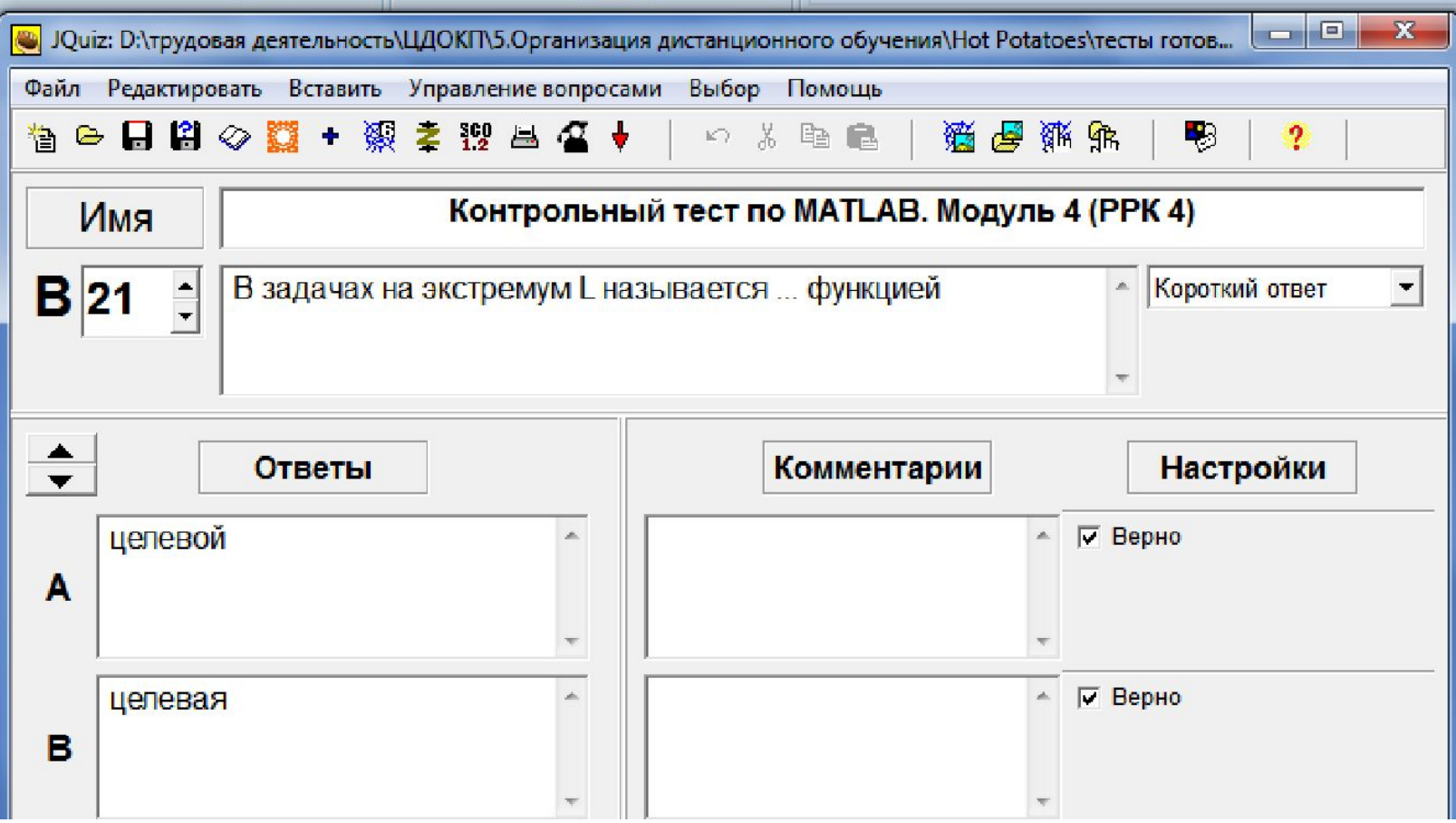

#### Вид окон с заданиями

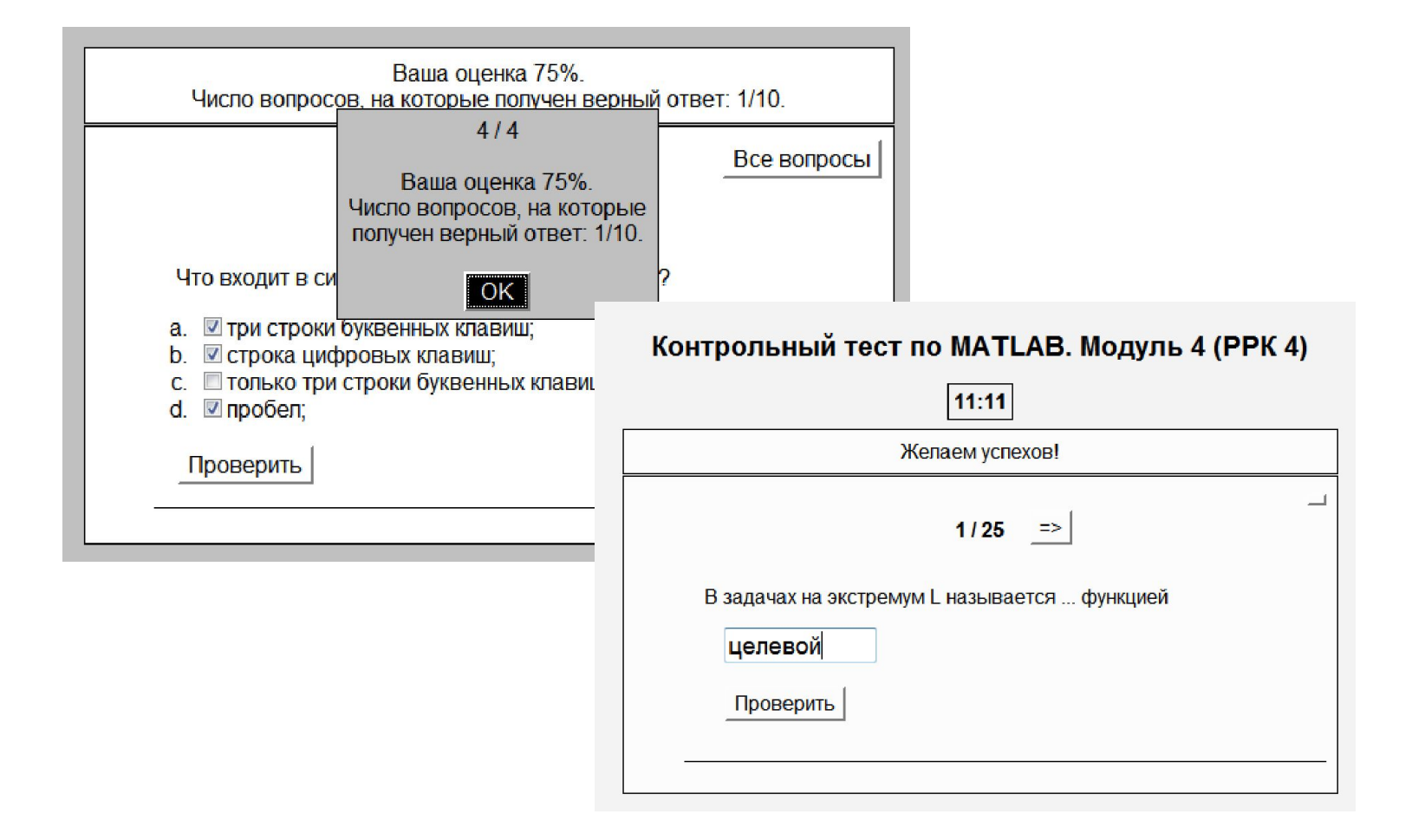

# Заполнение пропусков (JCloze)

• Заполнение пропусков содержит вопросы закрытого типа, которые требуют вставку букв или других символов с клавиатуры, слов или словосочетаний в оставленные места – пробелы.

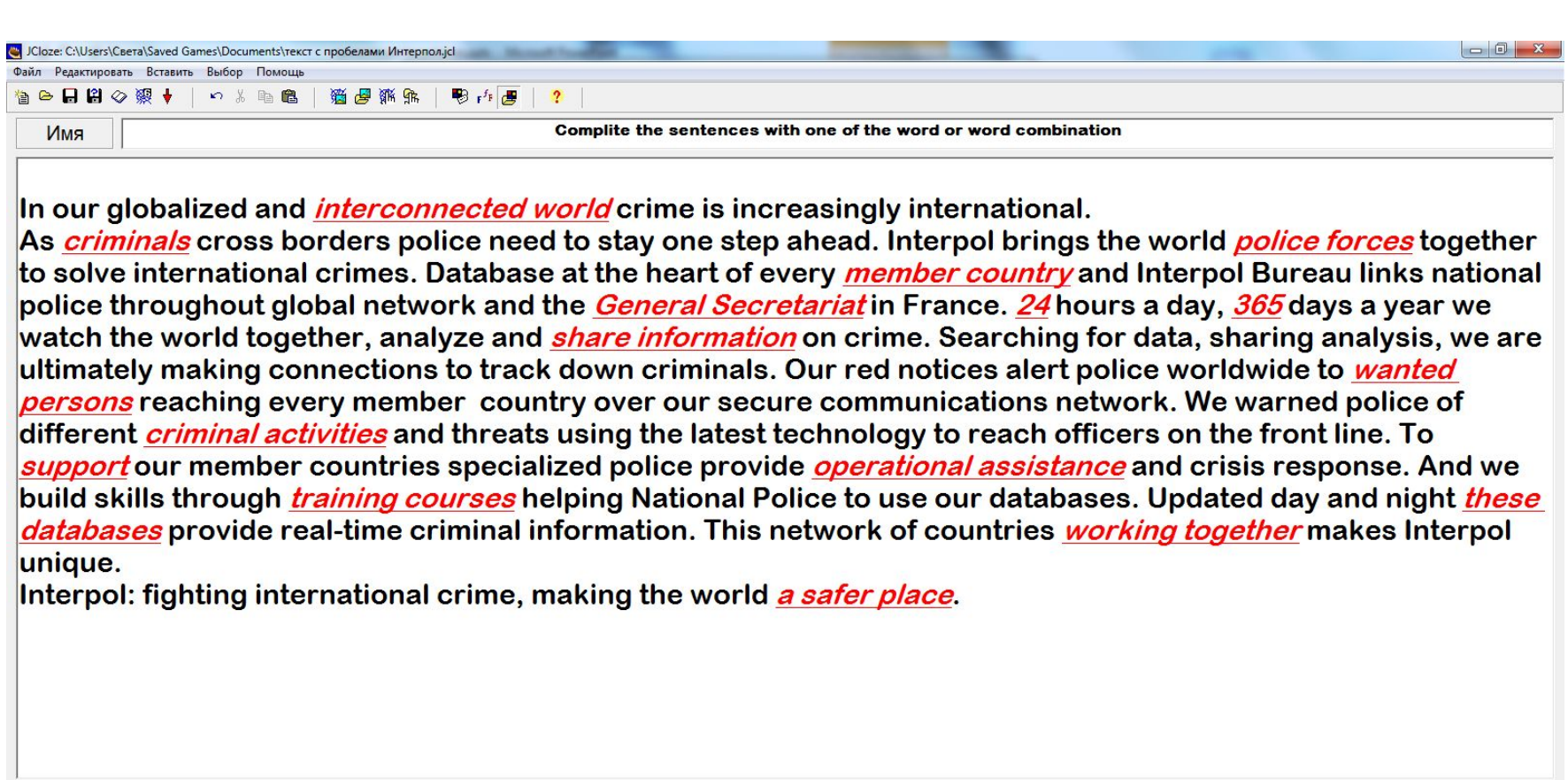

*K* Astonpoben

Конфигурация: english6.cfg

 $\sqrt{2}$  Пробел

W B

 $\boxed{\mathbf{z}}$ 

**B** Очистить пробелы

C

e l

 $\begin{array}{|c|c|c|c|}\hline \textbf{O} & \textbf{O} & \textbf{S} \end{array}$ 

C

 $e\vert$  and

• Удалить пробел

 $\leq$  Показать слова

 $\overline{RU}$   $\overline{S}$   $\rightarrow$   $\overline{S}$   $\overline{S}$  and  $\overline{S}$  23:14

ш

Ш

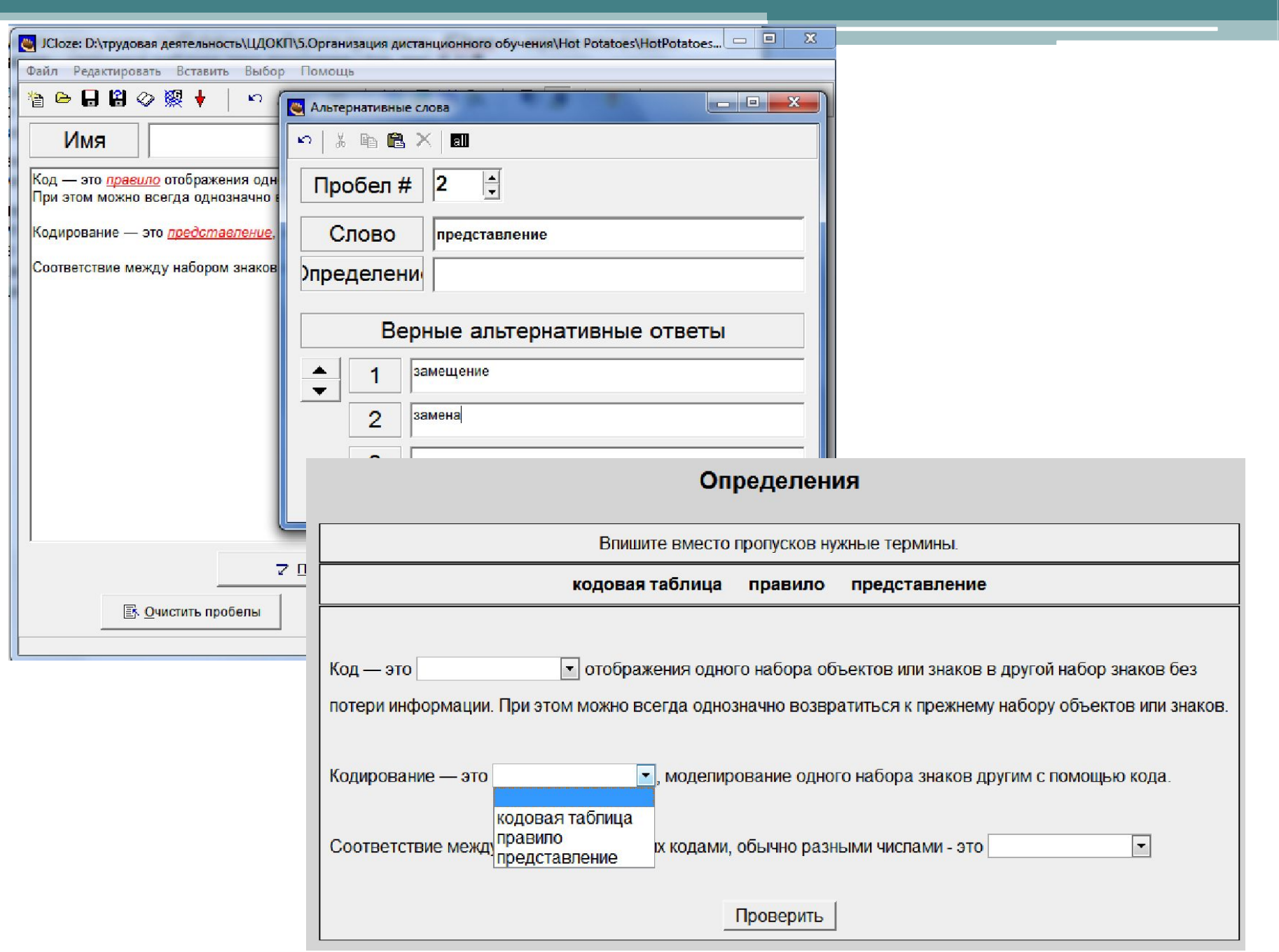

ŭ

### Установление соответствий (JMatch)

- Вопросы на соответствие также очень популярный тип вопросов. Соответствия  $\overline{B}$ подобного рода упражнениях устанавливаются, как правило, между следующими элементами:
- слово синоним
- слово антоним
- фраза толкование
- слово определение
- слово перевод
- слово изображение
- слово звуковая форма

### Создание задания(JMatch)

- Запустите программу Hot Potatoes, выберите программу JMatch на экране или в меню Potatoes– откроется рабочее окно программы.
- Введите заголовок задания или теста в поле Имя.
- В столбик слева введите фиксированный список элементов, а в столбик справа – элементы, которые могут быть перепутаны, из них будет выполняться подбор соответствий к элементам фиксированного списка (см. рис. 6.3).
- Элементы вводятся в правильной последовательности. Перемешиваться же они будут автоматически при загрузке страницы.

### Создание задания(JMatch)

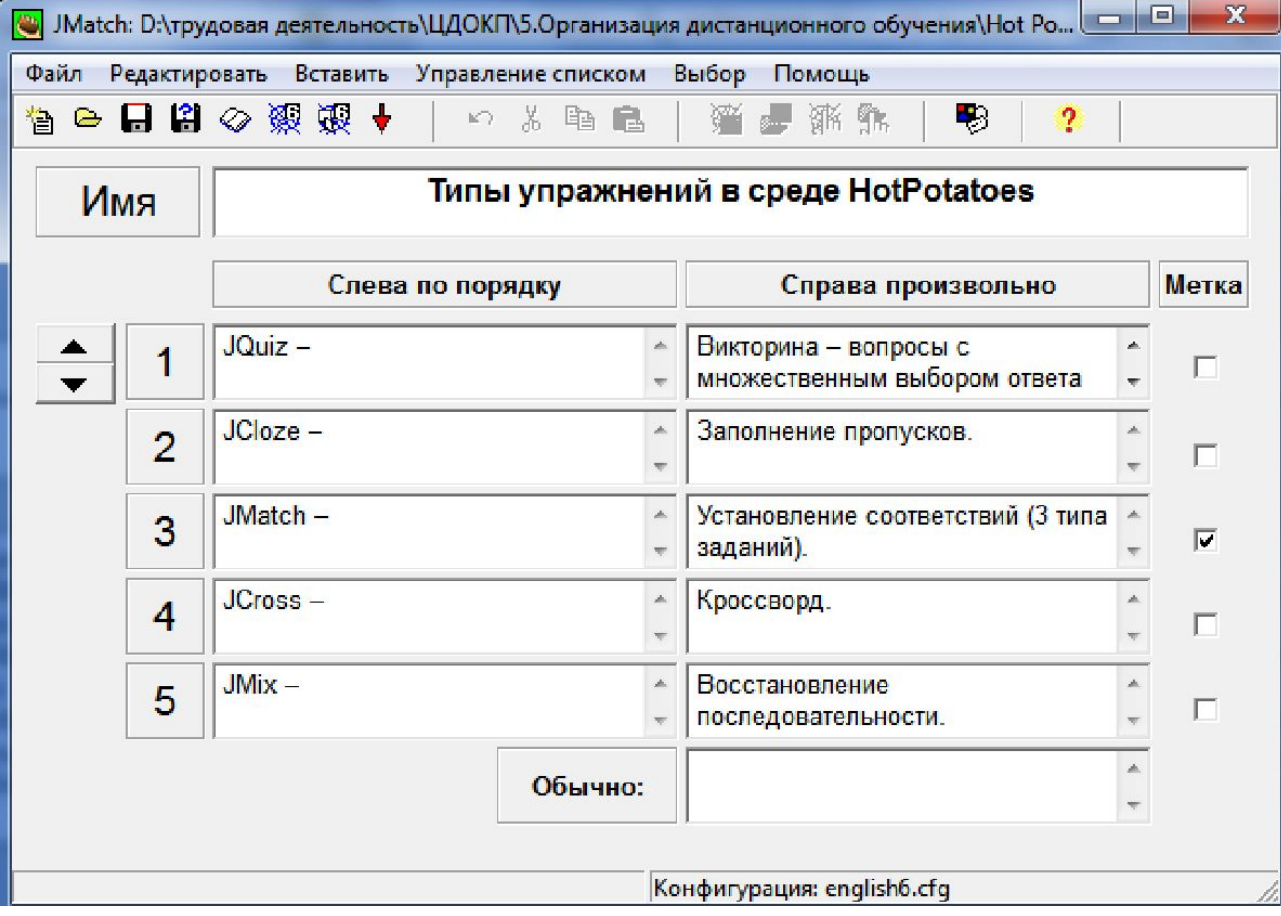

### Восстановление последовательности (JMix)

- Этот вид задания наиболее удобен для преподавателей-лингвистов, хотя можно придумать интересные упражнения и для естественно-научных предметов. Например, строгие формулировки теорем в математике, определения в химии или физике.
- Материалом для упражнения могут быть слова и предложения. Для каждого слова или предложения создается отдельное задание. Смысл задания – расположить для предложения слова в нужном порядке, а для слова расположить буквы или слоги в нужном порядке.

### Создание задания(JMix)

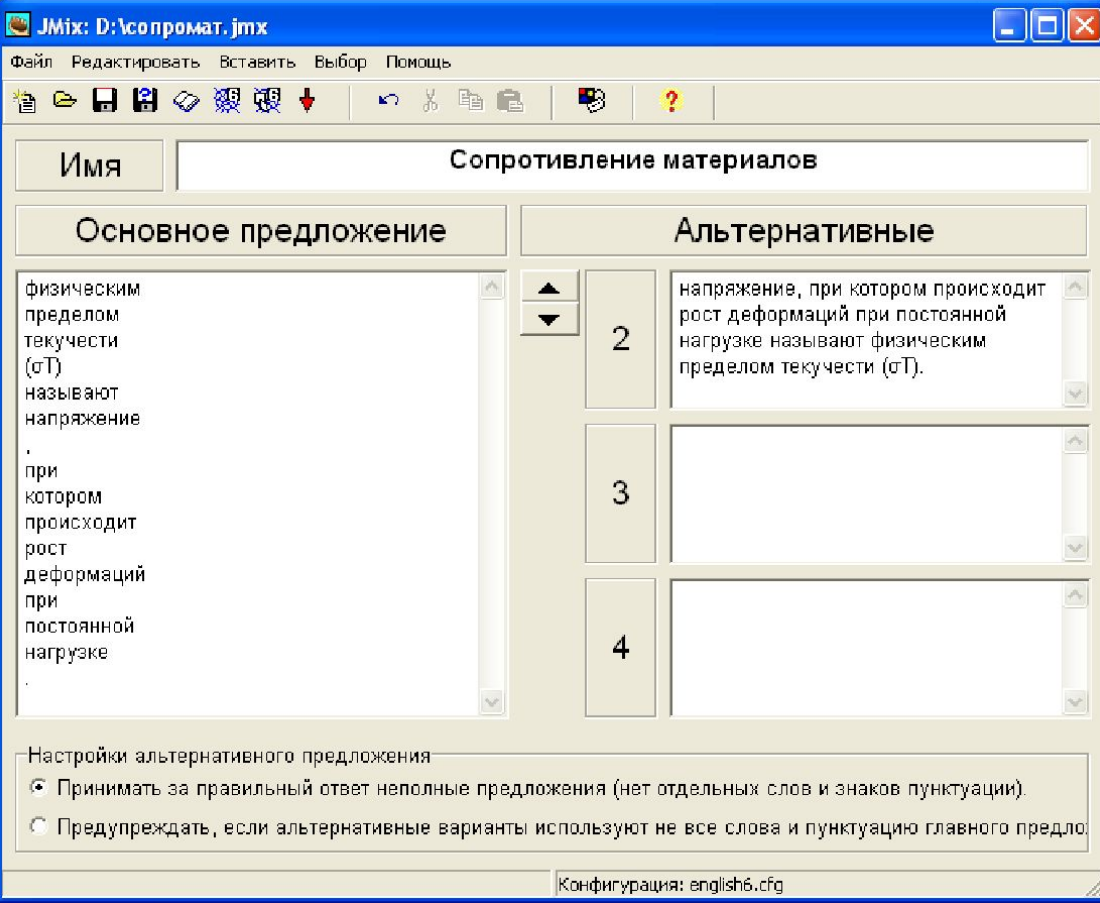

# Кроссворд (JCross)

• Упражнение JCross предназначено для быстрого составления кроссвордов.

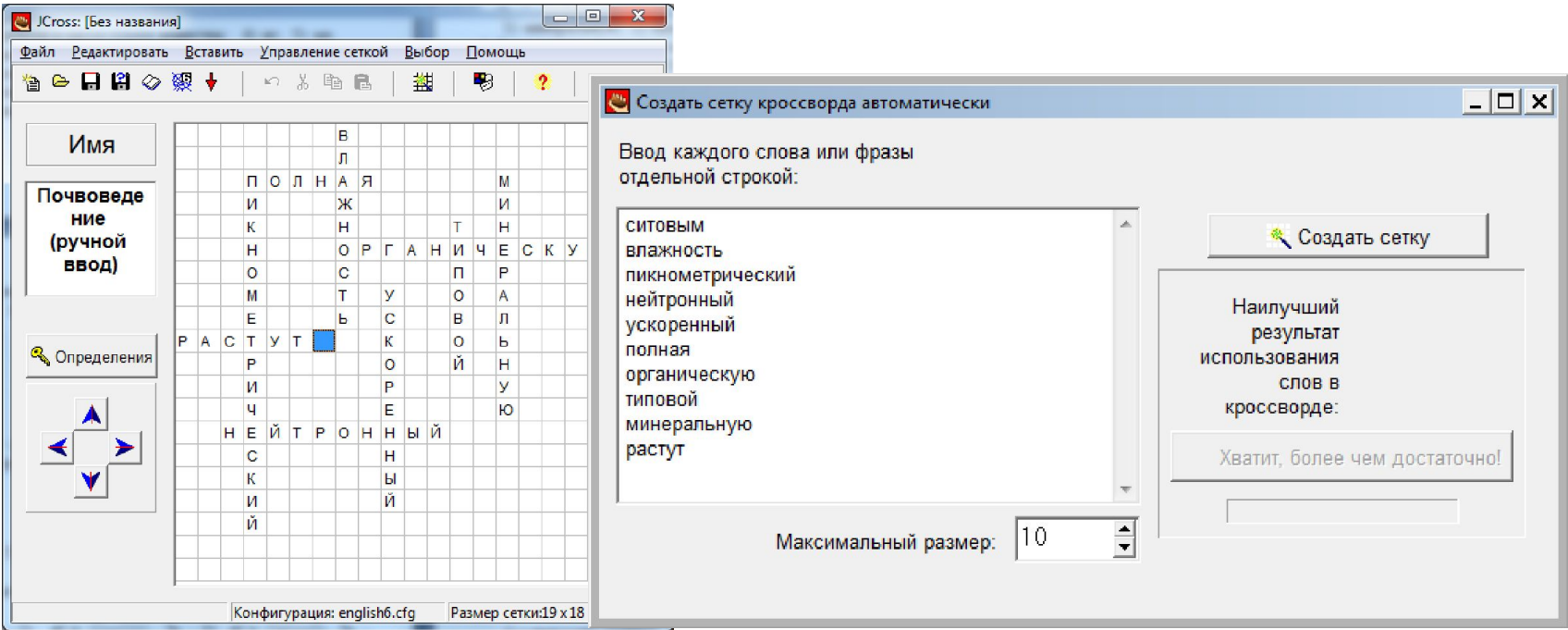

### Дополнительные возможности Hot Potatoes

• Включение текста в упражнения

теста

- Включение рисунков в упражнения
- Вставка звуков и медиафайлов в задания

Тверской государственный технический университет

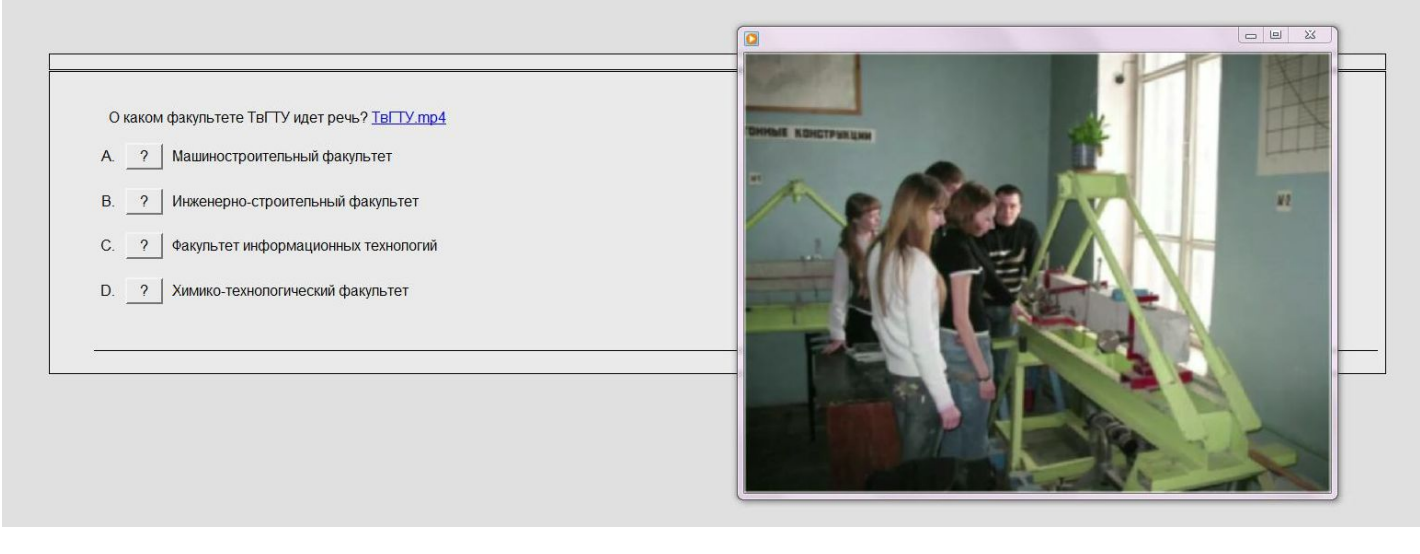

#### Дополнительные возможности Hot Potatoes

- Вставка ссылок на другие файлы в задания теста
- Создание архива
- Создание задания в формате Scorm
- Объединение заданий в блок с помощью упражнения The Masher

### Создание веб-страницы

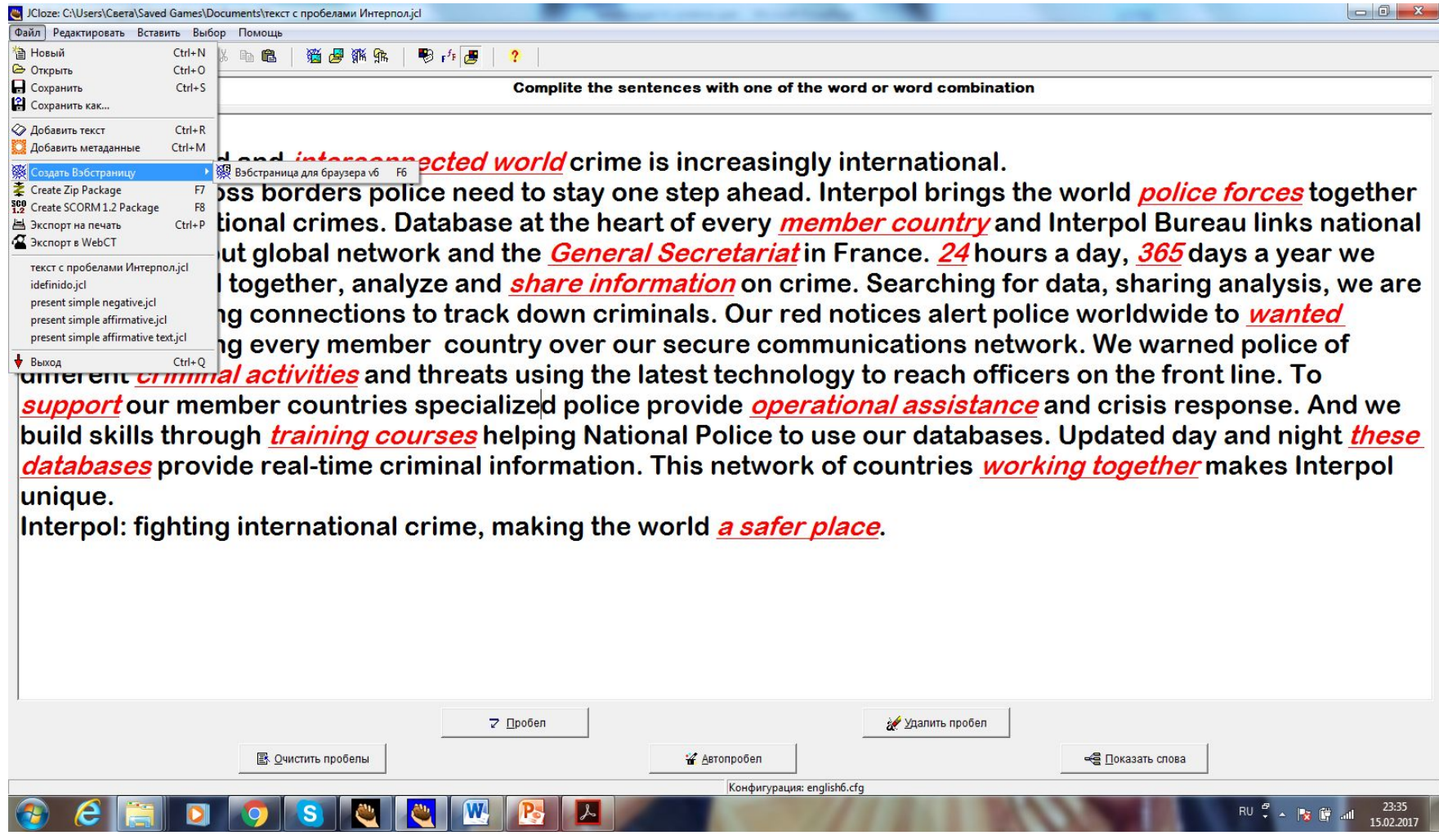

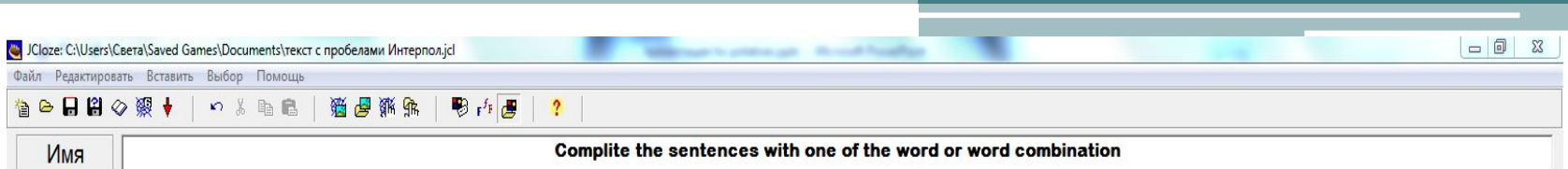

In our globalized and *interconnected world* crime is increasingly international.

As *criminals* cross borders police need  $\mathbf{t}$ to solve international crimes. Database a police throughout global network and the watch the world together, analyze and s ultimately making connections to track d *persons* reaching every member countr different *criminal activities* and threats u support our member countries specialize build skills through *training courses* help

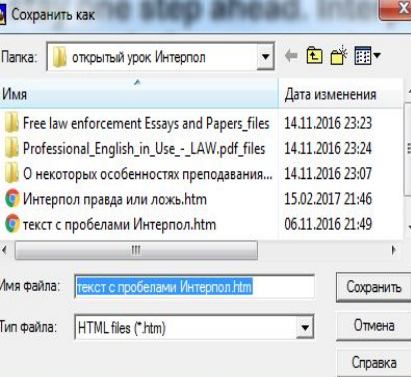

**Norings the world police forces together** untry and Interpol Bureau links national . 24 hours a day, 365 days a year we ching for data, sharing analysis, we are alert police worldwide to wanted ons network. We warned police of ach officers on the front line. To ssistance and crisis response. And we latabases. Updated day and night these

databases provide real-time criminal information. This network of countries working together makes Interpol unique.

Interpol: fighting international crime, making the world a safer place.

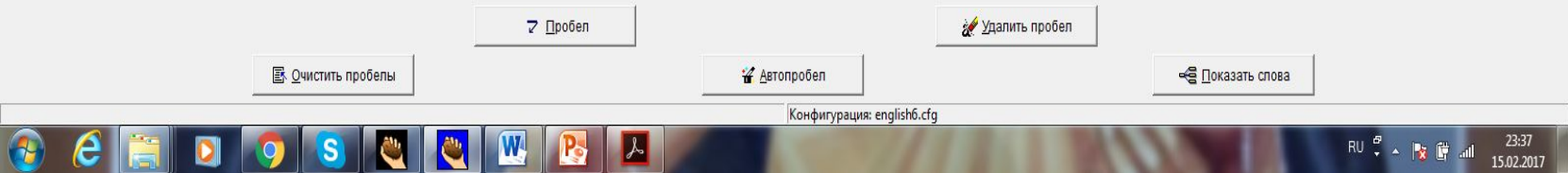

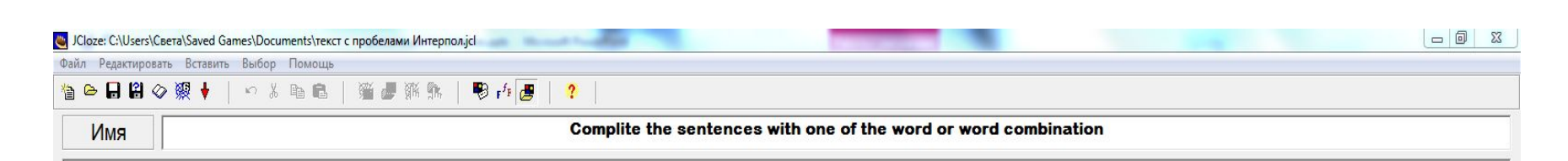

In our globalized and *interconnected world* crime is increasingly international.

As *criminals* cross borders police need to stay one step ahead. Interpol brings the world *police forces* together to solve international crimes. Database at the heart of every *member country* and Interpol Bureau links national

police throughout global network and th watch the world together, analyze and ultimately making connections to track persons reaching every member count different *criminal activities* and threats support our member countries speciali; build skills through *training courses* he *databases* provide real-time criminal inf unique.

Interpol: fighting international crime, m

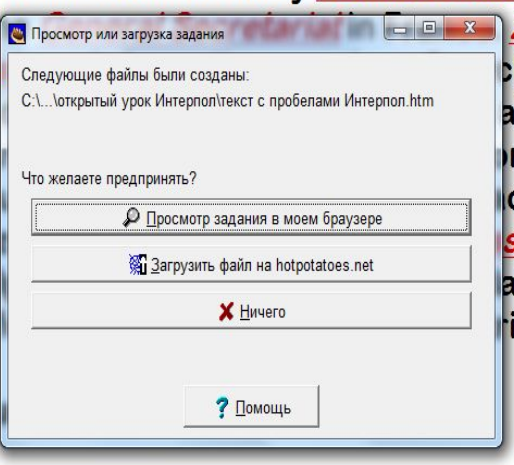

24 hours a day, 365 days a year we hing for data, sharing analysis, we are lert police worldwide to **wanted** ns network. We warned police of ch officers on the front line. To s*istance* and crisis response. And we itabases. Updated day and night *these* ies *working together* makes Interpol

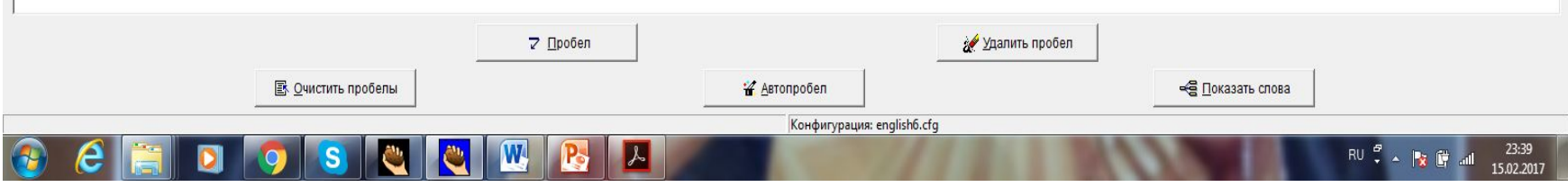

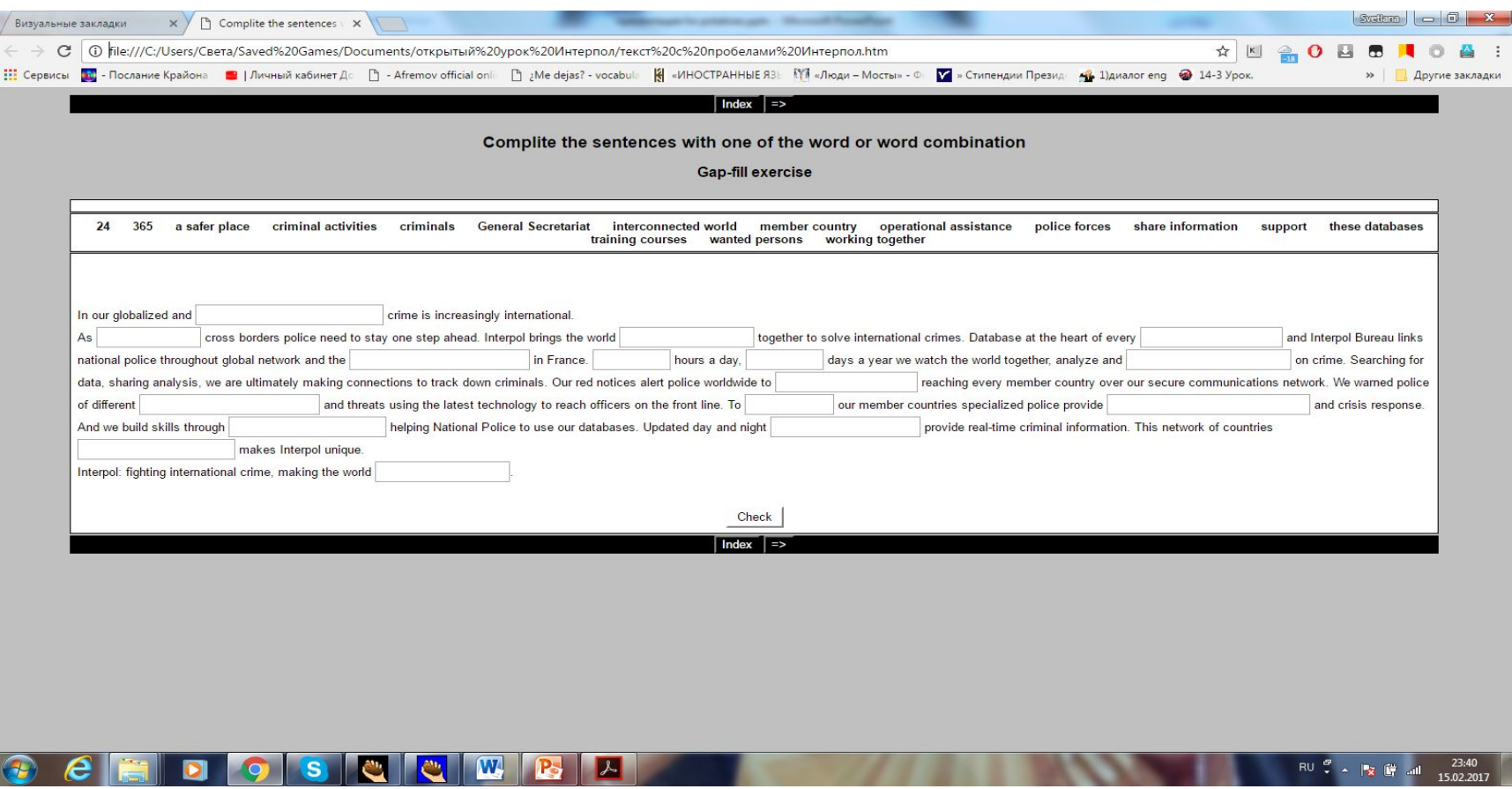

### •Спасибо за внимание!